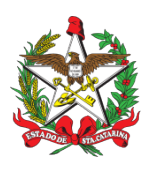

ESTADO DE SANTA CATARINA SECRETARIA DE ESTADO DA SEGURANÇA PÚBLICA CORPO DE BOMBEIROS MILITAR DE SANTA CATARINA ESTADO-MAIOR GERAL (Florianópolis)

PROCEDIMENTO ADMINISTRATIVO PADRÃO Nº 102 Florianópolis, 16 de junho de 2021.

#### **RENOVAÇÃO DO REGISTRO E PORTE DE ARMA DE FOGO PARA MILITARES DA ATIVA NO CBMSC**

# **1 OBJETIVO E INFORMAÇÕES**

a) Este procedimento tem como objetivo padronizar o processo de renovação do registro e porte de arma de fogo dos Oficiais e Praças da ATIVA do Corpo de Bombeiros Militar de Santa Catarina(CBMSC).

b) Execução: Seção de Material Bélico

c) Versão: segunda (V2)

# **2 FUNDAMENTAÇÃO LEGAL**

a) Lei Federal nº 10.826, de 22 de dezembro de 2003;

b) Lei Federal nº 11.706, de 19 de junho de 2008;

c) Decreto Federal nº 9.845, de 25 de junho de 2019;

d) Decreto Federal nº 9.847, de 25 de junho de 2019;

e) Decreto Federal nº 10.030, de 19 de setembro de 2019;

f) Portaria Federal nº 136-COLOG, de 08 de novembro de 2019; e

g) Portaria Estadual nº 02-CBMSC, de 22 de fevereiro de 2016 (haverá atualização).

# **3 ENTRADA**

a) Ofício de Solicitação de Autorização de Aquisição, Registro e Porte de Arma de Fogo;

b) Requerimento nº 01 (Anexo Q – Portaria nº 02-CBMSC, de 22 Fev 16);

c) Documento de identidade funcional, digitalizado;

d) Certificado de registro de arma de fogo (CRAF), digitalizado;

#### **4 DETALHAMENTO DE ATIVIDADE**

#### **4.1 Bombeiro Militar interessado (ativa)**

4.1.1 O bombeiro militar dirige-se ao B1 ou secretaria da OBM, a fim de solicitar abertura de processo no SGPe, em posse dos documentos "c" e "d", bem como solicita a confecção dos documentos "a" e "b".

a)Ofício de Solicitação de Renovação do Registro e Porte de Arma de fogo;

- b) Requerimento nº 01 (Anexo Q Portaria nº 02-CBMSC, de 22 Fev 16);
- c) Documento de identidade funcional; e

d) Certificado de registro de arma de fogo (CRAF).

4.1.2 Criar as seguintes peças e salvar no formato ".pdf":

4.1.2.1 Ofício de Solicitação de Renovação de Registro e Porte de Arma de fogo, conforme modelo (Anexo II);

4.1.2.2 Requerimento nº 01 (Anexo Q – Portaria nº 02-CBMSC, de 22 Fev 16), devidamente preenchido, conforme modelo (Anexo III);

4.1.2.3 Documento de identidade funcional, digitalizado (.pdf);

4.1.2.4 Certificado de Registro de Arma de Fogo (CRAF), digitalizado (.pdf);

4.1.2.5 Despacho dos superiores imediatos, até nível de Comandante de Companhia ou Chefe de Divisão, informando ao Comandante de BBM ou Diretor sobre o pedido, conforme modelo (Anexo IV):

a) O documento deve ter o texto: "I. Segue o pedido de renovação do registro e porte de arma de fogo do XX BM Mtcl XXX.XXX-X FULANO de tal; II. Informo que não foi encontrado nenhuma informação ou fato que desabone o militar solicitante; III. Informo que o militar apresentou todos os documentos necessários para a renovação do registro e porte de arma de fogo e cumpriu todos os requisitos mínimos conforme a Portaria nº 02, de 22 de fevereiro de 2016";

b) O documento deve conter os dados dos superiores imediatos no final do documento, em formato de assinatura;

Obs.: Se for o caso, relatar informação que desabone o militar, justificando com base em elementos objetivos e previstos em Portaria do Comando-Geral.

4.1.2.6 Despacho do Comandante de BBM ou Diretor, opinando pelo deferimento ou indeferimento do pedido, conforme modelo (Anexo V):

a) O documento deve o texto: "I. Opino pelo (in)deferimento da renovação do registro e porte de arma de fogo do XX BM Mtcl XXX.XXX-X FULANO de tal; II. Informo que o militar apresentou todos os documentos necessários para a renovação do registro e porte de arma de fogo e cumpriu todos os requisitos mínimos conforme a Portaria nº 02, de 22 de fevereiro de 2016";

b) O documento deve conter os dados do Comandante de BBM ou Diretor no final do documento em formato de assinatura;

Obs.: O indeferimento deve ser justificado com base em elementos objetivos e previstos em Portaria do Comando-Geral.

4.1.3 Criar processo digital no SGPe:

a) Tipo: Processo digital;

b) Assunto: 10031 - Renovação de Registro e/ou Porte de Arma de Fogo;

c) Classe: 10032 - Renovação de Registro e/ou Porte de Arma de Fogo;

d) Setor de Competência: CBMSC/DLF/DIL/SMB – Seção de Material Bélico;

e) Matrícula: não preencher;

f) Interessado: CPF do solicitante;

g) Detalhamento do Assunto: Posto/Graduação, Matricula, Nome completo, com nome de guerra em MAIÚSCULO – Renovação de Registro e Porte de Arma de Fogo. Ex: "Sd BM RR Mtcl xxx.xxx-x FULANO de Tal – Renovação de Registro e Porte de Arma de Fogo";

h) Município: sede da OBM do solicitante;

i) Localização física: Não preencher;

j) Valor do processo: Valor do armamento a ser renovado (aproximadamente);

k) Controle de acesso: Usuário em setores de tramitação do Processo, Interessado e Setor de Competência;

l) Clicar em "Próximo"; e

m) Clicar em "Concluir Cadastro".

4.1.4 Inserir as peças do item 4.1.2 na seguinte ordem:

4.1.4.1 Ofício de Solicitação de Autorização de Renovação do Registro e Porte de Arma de fogo:

- a) Clicar em "Inserir peças";
- b) Selecione a opção "Selecionar um arquivo em meu computador";
- c) Tipo do documento: 13 Ofício;
- d) Nome: Ofício nº XX-XXº BBM Renovação;
- e) Adicionar Arquivo: Ofício nº XX-XXº BBM Renovação.pdf;
- f) Clicar em "Próximo";
- g) Clicar em "Salvar";
- 4.1.4.2 Requerimento nº 01 (Anexo Q Portaria nº 02-CBMSC, de 22 Fev 16):
- a) Clicar em "Inserir peças";
- b) Selecione a opção "Selecionar um arquivo em meu computador";
- c) Tipo do documento: 81 Requerimento;
- d) Nome: Requerimento nº 01 Anexo Q;
- e) Adicionar Arquivo: Requerimento nº 01 Anexo Q.pdf;
- f) Clicar em "Próximo";
- g) Clicar em "Salvar";

4.1.4.3 Laudo Psicológico:

- a) Clicar em "Inserir peças";
- b) Selecione a opção "Selecionar um arquivo em meu computador";
- c) Tipo do documento: 143 Cópia de Documento;
- d) Nome: Laudo Psicológico;
- e) Adicionar Arquivo: Laudo Psicológico.pdf;
- f) Clicar em "Próximo";
- g) Clicar em "Salvar";
- 4.1.4.4 Documento de identidade funcional:
- a) Clicar em "Inserir peças";
- b) Selecione a opção "Selecionar um arquivo em meu computador";
- c) Tipo do documento: 143 Cópia de Documento;
- d) Nome: Identidade Funcional;
- e) Adicionar Arquivo: Identidade Funcional.pdf;
- f) Clicar em "Próximo";
- g) Clicar em "Salvar";

4.1.4.5 Certificado de registro de arma de fogo (CRAF):

a) Clicar em "Inserir peças";

- b) Selecione a opção "Selecionar um arquivo em meu computador";
- c) Tipo do documento: 143 Cópia de Documento;
- d) Nome: CRAF;
- e) Adicionar Arquivo: CRAF.pdf;
- f) Clicar em "Próximo";
- g) Clicar em "Salvar".

4.1.4.6 Despacho dos superiores imediatos (item 4.1.2.5):

- a) Clicar em "Inserir peças";
- b) Selecione a opção "Selecionar um arquivo em meu computador";
- c) Tipo do documento: 97 Despacho;

d) Nome: Despacho nº 1-21-Superiores;

e) Adicionar Arquivo: Despacho nº 1-21-xº BBM.pdf;

f) Clicar em "Próximo";

g) Clicar em "Salvar".

4.1.4.7 Despacho do Comandante de BBM ou Diretor:

- a) Clicar em "Inserir peças";
- b) Selecione a opção "Selecionar um arquivo em meu computador";

c) Tipo do documento: 97 – Despacho;

- d) Nome: Despacho nº 1-21-xº BBM;
- e) Adicionar Arquivo: Despacho nº 1-21-DP.pdf;
- f) Clicar em "Próximo";
- g) Clicar em "Salvar".

4.1.5 Solicitar a assinatura eletrônica do solicitante no Ofício de Solicitação e no Requerimento nº  $01<sup>+</sup>$ 

4.1.5.1 Selecionar as peças "Ofício de Solicitação" e "Requerimento nº 01";

- 4.1.5.2 Clicar em "Mais Ações";
- 4.1.5.3 Clicar em "Solicitar assinatura";
- 4.1.5.4 Adicionar o militar que assina os documentos;
- 4.1.5.5 Clicar em "Salvar".

4.1.6 Solicitar as assinaturas eletrônicas de todos os superiores hierárquicos no Despacho:

4.1.6.1 Selecionar a peça "Despacho nº 1-21-DIL ou Despacho nº 1-21-Superiores";

- 4.1.6.2 Clicar em "Mais Ações";
- 4.1.6.3 Clicar em "Solicitar assinatura";

4.1.6.4 Adicionar os militares que assinam o documento até nível de Comandante de Companhia ou Chefe de Divisão, conforme documento criado;

4.1.6.5 Clicar em "Salvar".

4.1.7 Solicitar a assinatura eletrônica do Comandante de BBM ou Diretor no Despacho:

4.1.7.1 Selecionar a peça "Despacho nº 1-21-DLF ou Despacho nº 1-21-7º BBM";

- 4.1.7.2 Clicar em "Mais Ações";
- 4.1.7.3 Clicar em "Solicitar assinatura";
- 4.1.7.4 Adicionar o nome do Comandante de BBM ou Diretor;

4.1.7.5 Clicar em "Salvar".

#### **4.2 B1 ou Secretaria da OBM**

4.2.1 Analisar os documentos apresentados pelo militar e verificar se o mesmo cumpre os requisitos mínimos para renovação do registro e porte de arma de fogo, conforme portaria do Comando-Geral:

4.2.1.1 Requisitos que IMPOSSIBILITAM a renovação do registro e porte de arma de fogo (Portaria nº 02, de 22 de fevereiro de 2016):

a) NÃO ser habilitado para manuseio da arma a ser adquirida;

b) Recomendação médica de proibição ou restrição quanto ao uso de arma de fogo;

c) Ter, por negligência ou imprudência comprovadas, disparado arma de fogo, feito uso irregular da mesma ou estiver conduzindo-a de forma ostensiva e inadequada;

d) Ter portado arma de fogo, de serviço, de folga ou em trânsito, sob o efeito de álcool, drogas ou medicamentos que provoquem alteração do desempenho intelectual ou motor;

e) Estar no comportamento "Mau";

⊃ág. 05 de 15 - Documento assinado digitalmente. Para conferência, acesse o site https://portal.sgpe.sea.sc.gov.br/portal-externo e informe o processo CBMSC 00010057/2020 e o código Q69YP13B. Pág. 05 de 15 - Documento assinado digitalmente. Para conferência, acesse o site https://portal.sgpe.sea.sc.gov.br/portal-externo e informe o processo CBMSC 00010057/2020 e o código Q69YP13B.

f) Estar submetido a Conselho de Disciplina ou Conselho de Justificação;

g) Estar cumprindo condenação por decisão judicial transitada em julgado;

h) Houver ameaça ou quebra da hierarquia, da disciplina ou da Ordem Pública.

4.2.1.2 Bombeiros militares habilitados em curso de formação para manuseio de arma de fogo semiautomática e de repetição:

a) Bombeiros Militares formados no Curso de Formação de Soldados a partir do ano de 2014;

b) Bombeiros Militares formados no Curso de Formação de Sargentos do ano de 2014 à 2019;

c) Bombeiros Militares formados no Curso de Formação de Oficiais de 2006 em diante.

Obs.: Os demais militares devem apresentar o certificado/teste de habilitação para manuseio de arma de fogo semiautomática e/ou repetição.

4.2.2 Conferir todas as peças do processo, conforme abaixo:

4.2.2.1 Selecionar as peças 4.1.2.3 e 4.1.2.4, clicar em "mais opções" e em "conferir peça"; 4.2.2.2 Selecionar "AUTENTICADO ADMINISTRATIVAMENTE"; 4.2.2.3 Clicar em "Salvar".

4.2.3 Tramitar o processo digital à Seção de Material Bélico, após todos os documentos estarem devidamente assinados:

a) Clicar em "Ações";

- b) Clicar em "Encaminhar";
- c) Motivo tramitação: 35 Para providências;
- d) Encaminhamento: "para providências";
- e) Clicar em "Salvar";
- f) Não Selecionar "Gerar peça de tramitação na pasta digital";
- g) Não Selecionar "Assinar dados";
- h) Tarefa: Encaminhar para outro setor;
- i) Setor: "CBMSC/DLF/DIL/SMB Seção de Material Bélico";
- j) Usuário: "não preencher"; e
- k) Clicar em "encaminhar".

#### **4.3 Seção de Material Bélico**

4.3.1 Analisar o processo no SGPe, conferindo se todos os documentos foram incluídos no processo, se estão assinados digitalmente e se houve a conferência das peças;

4.3.1.1. Se houver inconsistência, recusar o processo, solicitando a correção da(s) pendência(s) de forma clara e detalhada, bem como indicando os procedimentos para correção; 4.3.1.2 Se não houver inconsistência, clicar em "Ações" e em "Receber";

4.3.2 Imprimir o Certificado de Registro de Arma de Fogo (NOVO);

4.3.3 Recolher a assinatura física do responsável pela emissão do "CRAF";

4.3.4 Digitalizar o CRAF NOVO no formato não editável (.pdf);

4.3.5 Inserir arquivo do CRAF NOVO no processo:

- a) Clicar em "Inserir peças";
- b) Selecione a opção "Selecionar um arquivo em meu computador";
- c) Tipo do documento: 18 Documentos Técnicos;
- d) Nome: CRAF NOVO ;
- e) Adicionar Arquivo: CRAF NOVO.pdf;

f) Clicar em "Próximo";

4.3.6 Conferir peça "CRAF NOVO";

a) Selecionar a peça "CRAF NOVO";

b) Clicar em "mais opções";

c) Clicar em "conferir peça";

d) Selecionar "Cópia Simples"; e

e) Clicar em "Salvar";

4.3.7 Criar Ofício de encaminhamento e salvá-lo em arquivo não editável (.pdf);

4.3.8 Inserir Ofício de encaminhamento do CRAF NOVO no processo:

a) Clicar em "Inserir peças";

- b) Selecione a opção "Selecionar um arquivo em meu computador";
- c) Tipo do documento: 13 Ofícios;
- d) Nome: Ofício nº XX-XXº BBM Encaminhamento de CRAF;
- e) Adicionar Arquivo: Ofício nº XX-XxºBBM.pdf;
- f) Selecionar a opção "Requer minha assinatura";
- g) Clicar em "Próximo";
- h) Clicar em "Salvar";

4.3.9 Enviar o CRAF NOVO, via Correios, por Sedex;

4.3.10 Digitalizar o comprovante de envio do CRAF NOVO e inserir o arquivo no processo no formato .pdf:

a) Clicar em "Inserir peças";

- b) Selecione a opção "Selecionar um arquivo em meu computador";
- c) Tipo do documento: 18 Documentos Técnicos;
- d) Nome: Comprovante SEDEX;
- e) Adicionar Arquivo: "Comprovante SEDEX.pdf";

f) Clicar em "Próximo";

4.3.11 Conferir a peça "Comprovante SEDEX":

- a) Selecionar a peça "Comprovante SEDEX";
- b) Clicar em "mais opções";
- c) Clicar em "conferir peça";
- d) Selecionar "Cópia Simples";

e) Clicar em "Salvar";

4.3.12 Tramitar o processo digital para a Seção de Origem para entrega do CRAF NOVO ao interessado e recolhimento do CRAF ANTIGO:

a) Clicar em "Ações";

b) Clicar em "Encaminhar";

c) Motivo tramitação: 35 – Para providências;

d) Encaminhamento: "Encaminho o CRAF novo. Solicito que a entrega do CRAF NOVO seja efetuada somente após recolhimento do CRAF ANTIGO, sendo este devolvido à Seção de Material Bélico, via Correios, por Sedex.";

e) Clicar em "Salvar";

f) Não Selecionar "Gerar peça de tramitação na pasta digital";

g) Não Selecionar "Assinar dados";

h) Tarefa: Encaminhar para outro setor;

i) Setor: "Setor B1 OU SECRETARIA DA OBM";

j) Usuário: "não preencher"; e

k) Clicar em "encaminhar".

#### **4.4 B1 ou Secretaria da OBM**

4.4.1 Após chegada do CRAF NOVO, via correios, receber o processo digital, clicando em "Ações" e posteriormente em "Receber";

4.4.2 Solicitar presença do interessado na Seção para recolhimento do CRAF ANTIGO;

4.4.3 Entregar o CRAF NOVO ao militar interessado mediante recolhimento do CRAF ANTIGO;

4.4.4 Enviar o CRAF ANTIGO, via correios e por Sedex, à Seção de Material Bélico, para o seguinte endereço: Rua Santos Saraiva, nº 296, Estreito, Florianópolis – SC, CEP 88070-100;

4.4.5 Digitalizar o comprovante de envio do CRAF ANTIGO e inserir o arquivo no processo no formato .pdf:

a) Clicar em "Inserir peças";

- b) Selecione a opção "Selecionar um arquivo em meu computador";
- c) Tipo do documento: 18 Documentos Técnicos;
- d) Nome: Comprovante SEDEX;
- e) Adicionar Arquivo: "Comprovante SEDEX.pdf"; e

f) Clicar em "Próximo";

4.4.6 Conferir a peça "Comprovante SEDEX":

- a) Selecionar a peça "Comprovante SEDEX";
- b) Clicar em "mais opções";
- c) Clicar em "conferir peça";
- d) Selecionar "Cópia Simples";
- e) Clicar em "Salvar";

4.4.7 Tramitar o processo digital à Seção de Material Bélico para arquivamento:

a) Clicar em "Ações";

- b) Clicar em "Encaminhar";
- c) Motivo tramitação: 5 Para Arquivar;

d) Encaminhamento: "Certificado de Registro de Arma de Fogo ANTIGO enviado via correios. Solicito arquivamento do processo.";

e) Clicar em "Salvar";

f) Não Selecionar "Gerar peça de tramitação na pasta digital";

- g) Não Selecionar "Assinar dados";
- h) Tarefa: Encaminhar para outro setor;
- i) Setor: "CBMSC/DLF/DIL/SMB Seção de Material Bélico";
- j) Usuário: "não preencher"; e
- k) Clicar em "encaminhar".

#### **4.5 Seção de Material Bélico**

4.5.1 Receber processo digital, após chegada do CRAF ANTIGO, via correios, clicando em "Ações" e em "Receber";

4.5.2.1 Clicar em "Ações"; 4.5.2.2 Clicar em "Arquivar"; 4.5.2.3 Despacho: "Processo finalizado com sucesso."; 4.5.2.4 Clicar em "Confirmar";

- 4.5.2.5 Selecionar "Assinar dados";
- 4.5.2.6 Clicar em Arquivar.

#### **5 SAÍDAS**

a) Certificado de Registro de Arma de Fogo (CRAF).

#### **6 ANEXOS**

- a) ANEXO I: Fluxograma;
- b) ANEXO II: Modelo de Ofício;
- c) ANEXO III: Requerimento nº 01 (Anexo Q Portaria nº 02-CBMSC, de 22 Fev 16); e
- d) ANEXO IV: Modelo de despacho dos superiores imediatos.

Florianópolis-SC, 16 de junho de 2021.

# **Coronel BM MARCOS AURÉLIO BARCELOS**

Chefe do Estado-Maior Geral do CBMSC (assinado digitalmente)

#### **ANEXO I**

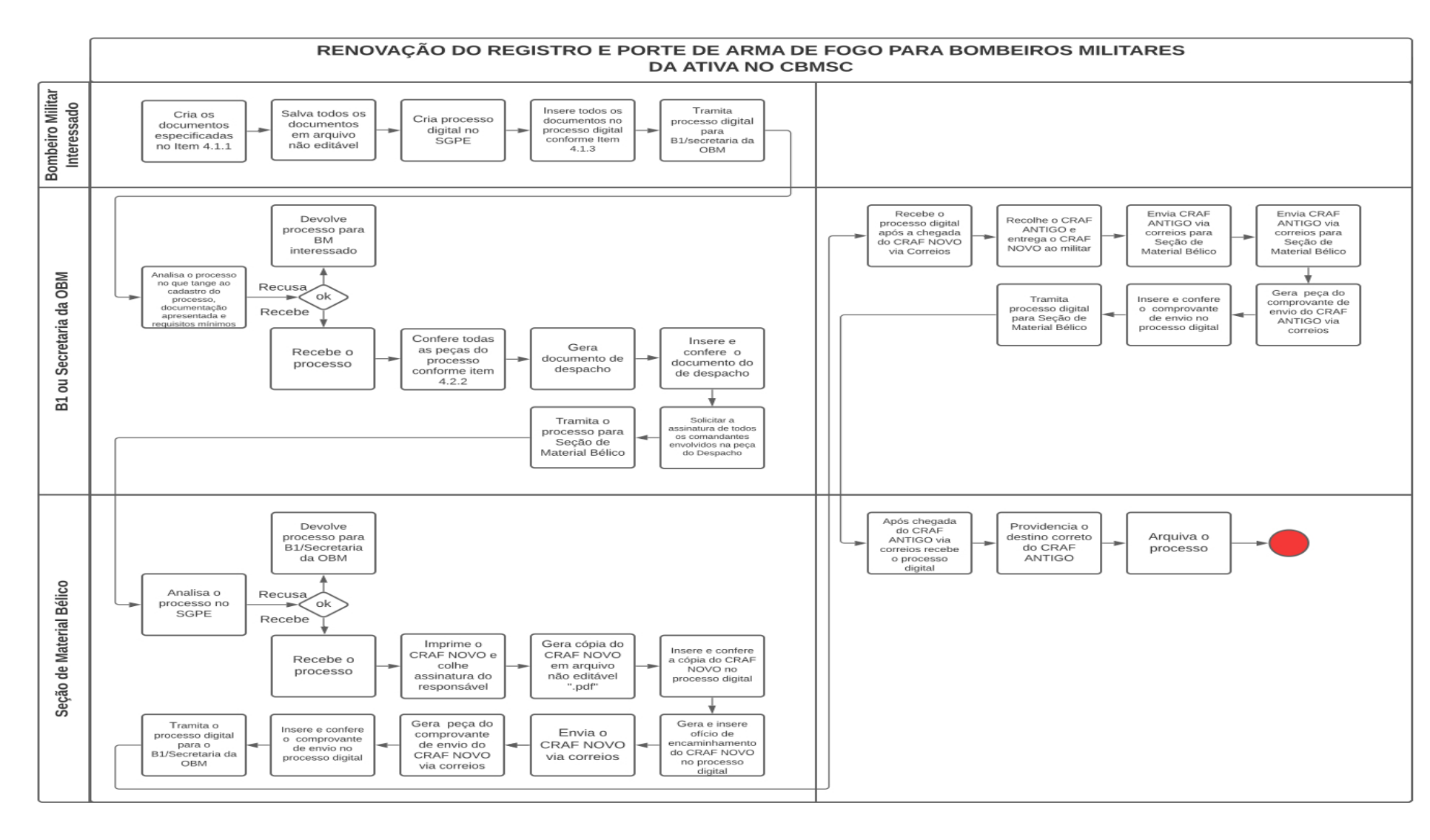

## **ANEXO II**

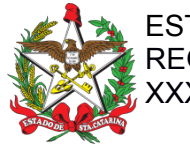

 ESTADO DE SANTA CATARINA CORPO DE BOMBEIROS MILITAR REGIÃO – BBM – CIA - PEL XXX (Cidade)

OFÍCIO Nº xx/2021  $\blacksquare$ 

Senhor Comandante,

1. Solicito autorização para renovação do registro e porte de arma de fogo tipo xxx marca xxx, modelo xxx, calibre xxx, nº de série xxx e nº de SIGMA xxx.

2. Declaro que tenho conhecimento das Legislações Federal e Estadual vigentes que regulamentam o registro e porte de arma de fogo, suas prerrogativas e responsabilidades.

Respeitosamente,

**Cabo BM Fulano de Tal** Mtcl. xxx.xxx-x (assinado digitalmente)

Senhor **Ciclano de Tal – Coronel BM** Comandante do xº BBM Florianópolis - SC

**ANEXO III**

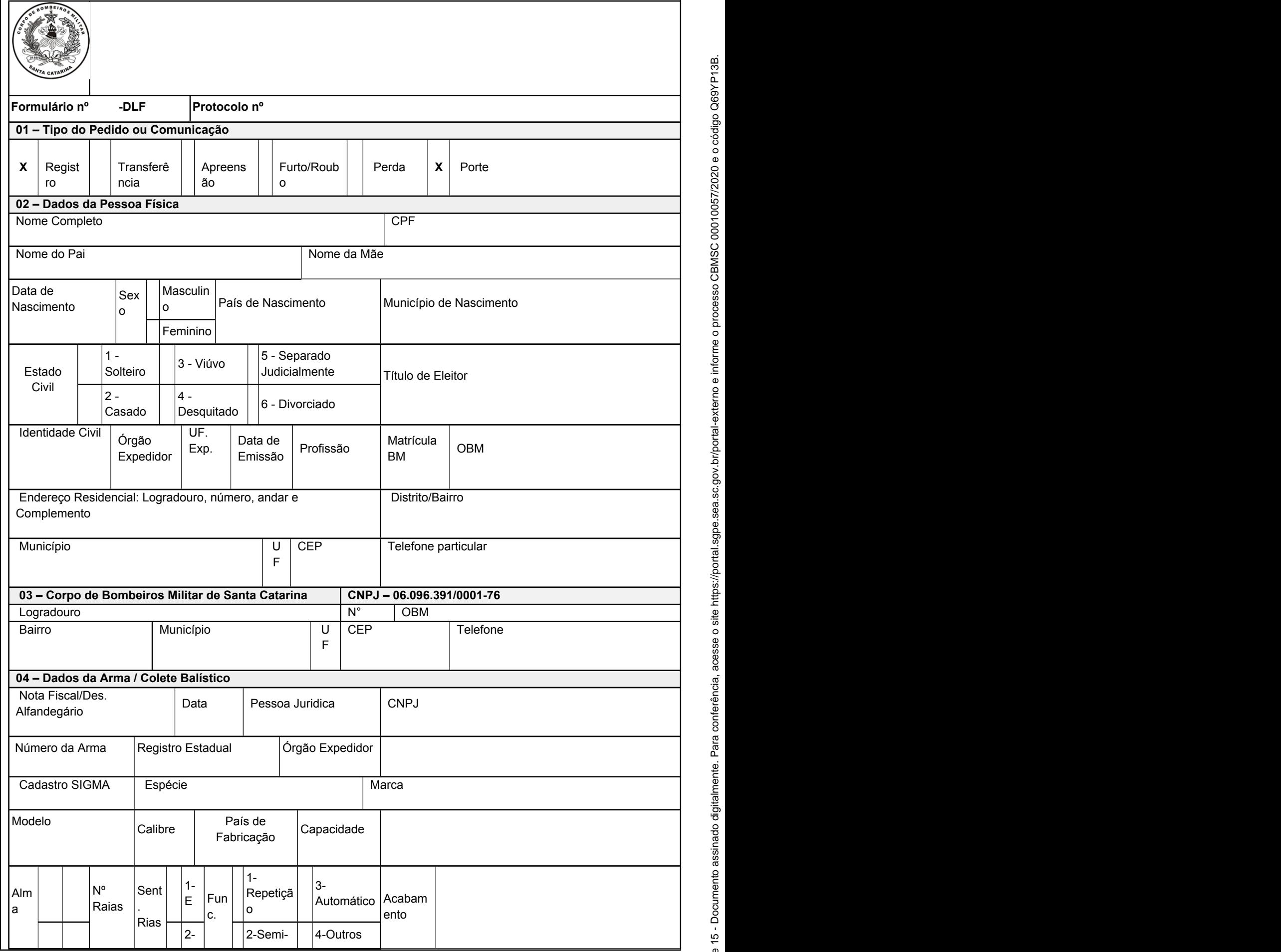

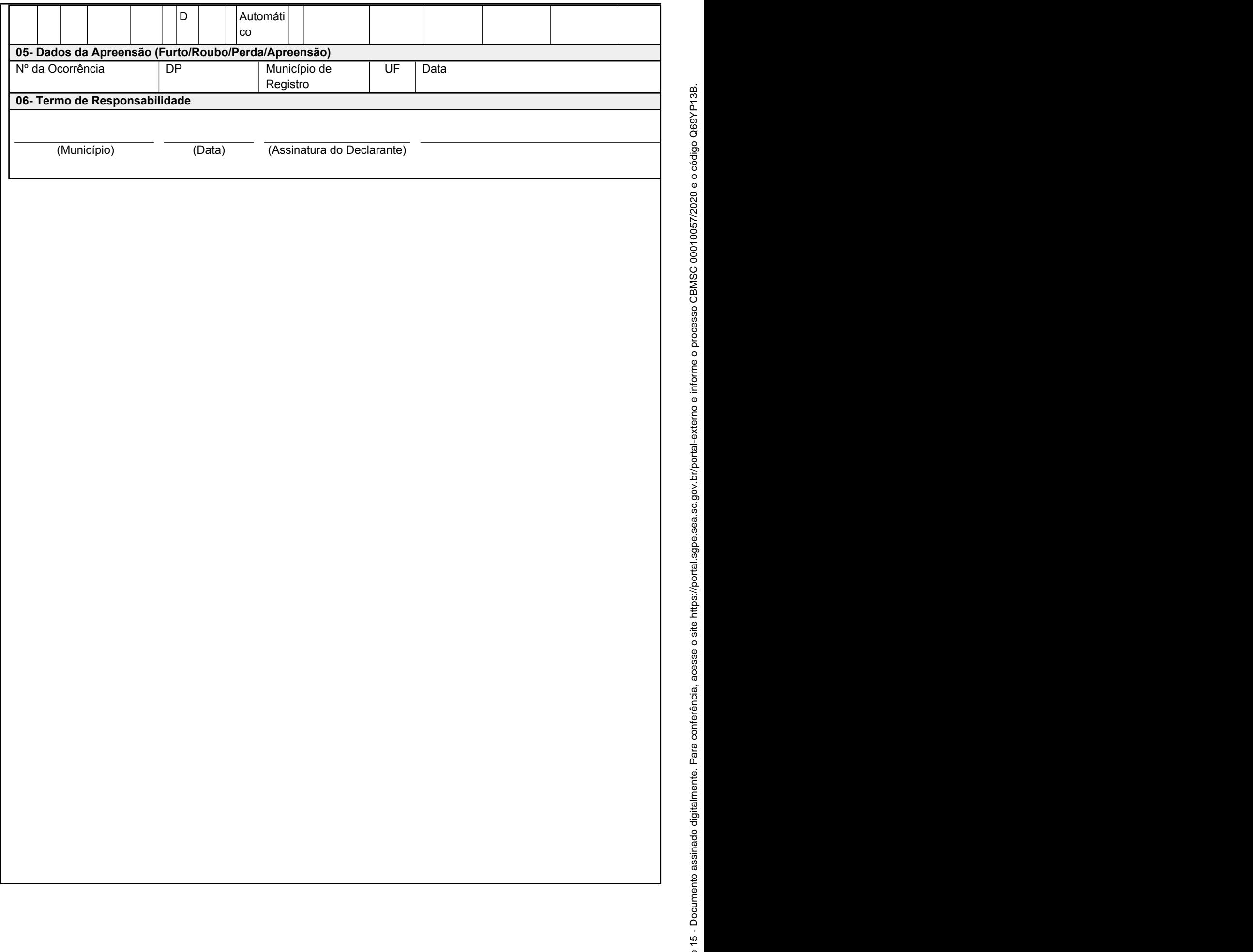

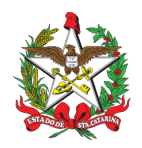

ESTADO DE SANTA CATARINA CORPO DE BOMBEIROS MILITAR REGIÃO – BBM – CIA - PEL 1º GRUPO DE BOMBEIROS MILITAR (Cidade)

### DESPACHO

**Referência:** CBMSC 0000xxxx/2021

I. Segue o pedido de renovação do registro e porte de arma de fogo do XX BM Mtcl XXX.XXX-X FULANO de tal.

II. Informo que não foi encontrado junto a este(s) comando(s) nenhuma informação ou fato que desabone o militar solicitante do pedido de renovação do registro e porte de arma de fogo.

III. Informo que o militar apresentou todos os documentos necessários para a renovação do registro e porte de arma de fogo e cumpriu todos os requisitos mínimos conforme a Portaria nº 02, de 22 de fevereiro de 2016.

Florianópolis, xx de xxxx de xxxx.

**1º Sargento BM Ciclano de Tal** Respondendo pelo Expediente do xº/xº/xª/xº BBM (assinado digitalmente)

#### **1º Tenente BM Ciclano de Tal**

Comandante do xº/xª/xº BBM (assinado digitalmente)

# **Capitão BM Ciclano de Tal**

Comandante da xª/xº BBM (assinado digitalmente)

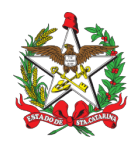

ESTADO DE SANTA CATARINA CORPO DE BOMBEIROS MILITAR 1ª REGIÃO BOMBEIROS MILITAR xº BATALHÃO DE BOMBEIROS MILITAR (Cidade)

# DESPACHO

# **Referência:** CBMSC 0000xxxx/2021

I. Opino pelo deferimento *(indeferimento)* da renovação do registro e porte de arma de fogo do XX BM Mtcl XXX.XXX-X FULANO de tal, referente a arma tipo XXXX, modelo XXXX, marca XXXX, calibre XXXX.

II. Informo que o militar apresentou todos os documentos necessários à renovação do registro e porte de arma de fogo e cumpriu todos os requisitos mínimos conforme a Portaria nº 02, de 22 de fevereiro de 2016.

Florianópolis, xx de xxxx de xxxx.

**Tenente-Coronel BM Ciclano de Tal** Comandante do xº BBM (assinado digitalmente)

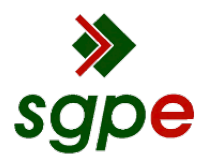

**Assinaturas do documento**

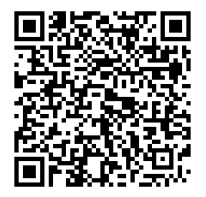

# Código para verificação: **Q69YP13B**

Este documento foi assinado digitalmente pelos seguintes signatários nas datas indicadas:

**MARCOS AURELIO BARCELOS** em 16/06/2021 às 19:15:32 Emitido por: "SGP-e", emitido em 21/03/2019 - 17:12:52 e válido até 21/03/2119 - 17:12:52. (Assinatura do sistema)

Para verificar a autenticidade desta cópia, acesse o link https://portal.sgpe.sea.sc.gov.br/portal-externo/conferenciadocumento/Q0JNU0NfOTk5Ml8wMDAxMDA1N18xMDA3N18yMDIwX1E2OVlQMTNC ou o site https://portal.sgpe.sea.sc.gov.br/portal-externo e informe o processo **CBMSC 00010057/2020** e o código **Q69YP13B** ou aponte a câmera para o QR Code presente nesta página para realizar a conferência.